# Using TWAIN Interface in Photoshop CS5-CC 2015 (Windows)

The TWAIN scanner plug-in is not installed by default with Photoshop CS5, CS6, CC, CC 2014, and CC 2015 versions. In order to be able to import the scanner through these Photoshop versions, please follow below instructions to install the TWAIN plug-ins manually on your version of Photoshop.

#### **Important: TWAIN does not support 64-bit version, Photoshop must be run in 32-bit mode in order to for this TWAIN interface to function within Photoshop.**

#### **Availability of Photoshop versions for Windows**

- Photoshop CS5 installs both 32-bit and 64-bit versions when you install on a 64-bit version of Windows 7, Vista, and XP. If you are using the 32-bit version of Windows, then Photoshop only installs the 32-bit version.
- Photoshop CS6 allows you to choose either one or both 32-bit or 64-bit versions to install. Make sure you have installed the 32-bit **version**
- Photoshop CC installs both 32-bit or 64-bit versions.
- Photoshop CC 2014 and CC 2015 install the 64-bit version on a 64-bit Windows OS by default. Make sure you have installed the 32-bit version from: *http://www.adobe.com/support/downloads/detail.jsp?ftpID=5771.*

Please use this TWAIN interface when using a 32-bit version of Photoshop with a TWAIN plug-in, even when running on a 64-bit version of **Windows** 

- • Download Photoshop CS5 Optional plug-ins from: *http://www.adobe.com/support/downloads/detail.jsp?ftpID=4688*
- Download Photoshop CS6 Optional plug-ins from: http://download.adobe.com/pub/adobe/photoshop/win/13.x/Win\_Optional\_Plug-*Ins.zip*
- Download Photoshop CC/CC 2014/CC 2015 Optional plug-ins from: https://helpx.adobe.com/photoshop/kb/twain-scanner-plugin.html

#### Installing Photoshop TWAIN plug-ins

**Important: Do not move plug-ins from previous versions of Photoshop into the later versions of Photoshop plug-ins folder, or vice versa. Find complete instructions and information at Adobe's website: https://helpx.adobe.com/photoshop/kb/twainscanner-plugin.html.**

#### **Download the Photoshop plug-ins:**

Note: For Windows, the downloadable Photoshop TWAIN plug-in is 32-bit only.

#### **Installation Instructions:**

- 1. Exit from Photoshop.
- 2. Install the Photoshop plug-in as following:

#### **[Photoshop CS5 / CS6 plug-ins]**

Unzip the downloaded file, and then copy the Twain\_32.8BA plug-in from the Optional Plug-ins Win32/Plug-ins folder to the appropriate folder below.

- Windows XP: C:\Program Files\Adobe\Adobe Photoshop [Version]\Plug-Ins\
- Windows Vista and Windows 7 (32-bit): C:\Program Files\Adobe\Adobe Photoshop [Version]\Plug-Ins\
- Windows Vista and Windows 7 (64-bit): C:\Program Files (x86)\Adobe\Adobe Photoshop [Version]\Plug-Ins\Import-Export\

#### **[Photoshop CC / CC 2014 / CC 2015 plug-ins]**

- • Download Photoshop CS4 Optional plug-ins from: *http://www.adobe.com/support/downloads/detail.jsp?ftpID=4047*
- • Download Photoshop CS5 Optional plug-ins from: *http://www.adobe.com/support/downloads/detail.jsp?ftpID=4904*
- • Download Photoshop CS6 Optional plug-ins from: *[http://download.adobe.com/pub/adobe/photoshop/mac/13.x/Optional\\_Plug\\_Ins\\_](http://download.adobe.com/pub/adobe/photoshop/mac/13.x/Optional_Plug_Ins_Release.dmg
) [Release.dmg](http://download.adobe.com/pub/adobe/photoshop/mac/13.x/Optional_Plug_Ins_Release.dmg
)*
- Download Photoshop CC/CC 2014/CC 2015 Optional plug-ins from: https://helpx.adobe.com/photoshop/kb/twain-scanner-plugin.html

Unzip the downloaded file, and then copy the Twain\_32.8BA file to the 32-bit version of Photoshop plug-ins folder: C:\Program Files (x86)\Adobe\Adobe Photoshop [Version]\Plug-ins\

#### 3. Restart Photoshop to enable the TWAIN plug-in.

*You will find that the scanner model appears in the Import dropdown menu.*

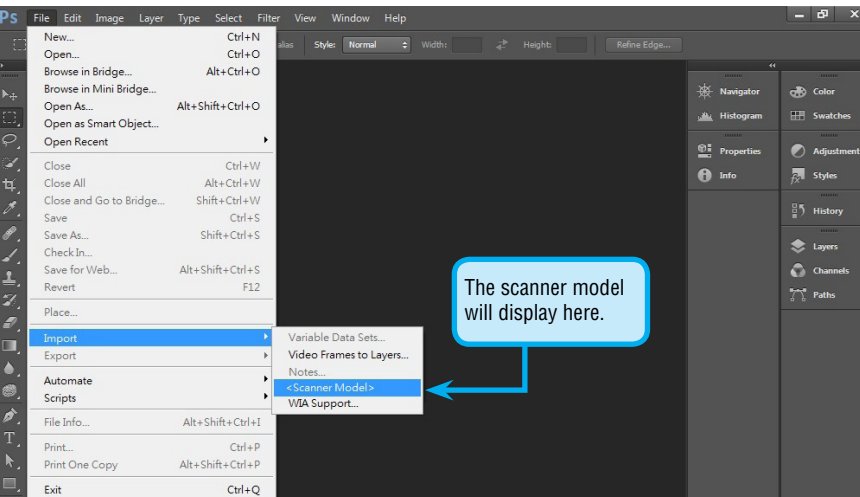

#### Using an alternative scanning interface

Method 1 - From your Photoshop CS4 original installation disc, copy the TWAIN plug-in from the /<language>/Goodies/Optional plugins/Import-Export folder to the Applications/Adobe Photoshop CS4/Plug-ins/Import-Export folder on your hard drive.

In Windows, the Photoshop TWAIN plug-ins can be used if you run Photoshop in 32-bit mode. The TWAIN interface is not supported in Photoshop when it's run in 64-bit mode. Alternatively, you can use the Windows Image Acquisition (WIA) interface to scan directly into Photoshop.

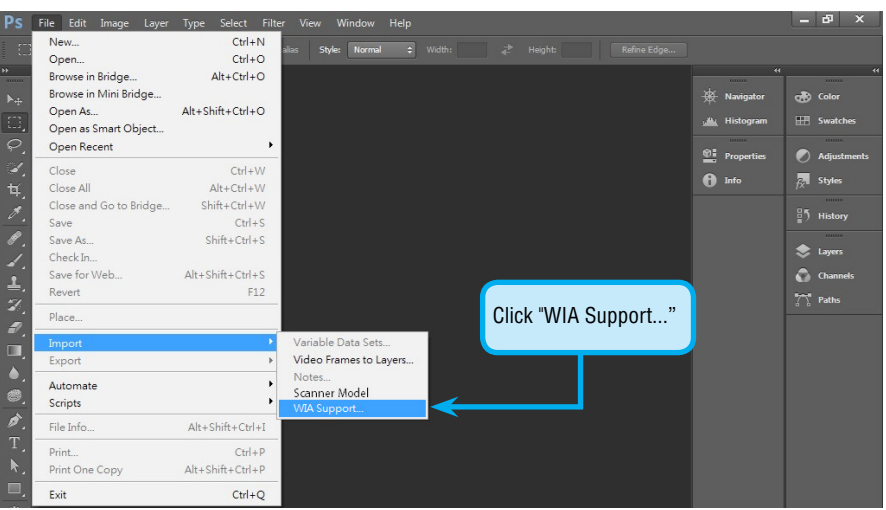

 $\bigcirc$  Tips

### **How to determining whether a Windows system is 32-bit or 64-bit?**

#### **[Windows 8 / 10]**

Restart Photoshop to enable the TWAIN plug-in. *You will find that the scanner model appears in the Import dropdown menu.*

Point the mouse to the lower-right corner of the screen, and then click Search from the Charms Bar once it displays. Type "System" in the search box, and then click Settings > System. You will see the System type displayed under the System heading.

#### **[Windows Vista / Windows 7]**

Click Start, then right-click Computer. From the pull-down menu, click Properties. You will see the System type displayed under the System heading.

## **[Windows XP]**

Click Start, then right-click My Computer. From the pull-down menu, click Properties. If you see "x64 Edition" listed, then you're running the 64-bit version of Windows XP. If not, you are running the 32-bit version instead.

# Using TWAIN Interface in Photoshop CS4-CC 2015 (Mac)

The TWAIN scanner plug-in is not installed by default with Photoshop CS4, CS5, CS6, CC, CC 2014, and CC 2015 versions. In order to be able to import the scanner through these Photoshop versions, please follow below instructions to install the TWAIN plug-ins manually on your version of Photoshop.

#### **Availability of Photoshop versions for Mac**

- Photoshop CS4 installs a 32-bit version only.
- Photoshop CS5 installs a version that can launch in either 32-bit or 64-bit when you install on a 64-bit version of Mac OS (Mac OS X 10.5 or later). If you are using Mac OS X 10.4 or earlier, then Photoshop only installs the 32-bit version.
- Photoshop CS6 and CC, CC 2014 and CC 2015 only install a 64-bit version on Mac OS.

#### Installing Photoshop TWAIN plug-ins

**Important: Do not move plug-ins from previous versions of Photoshop into the later versions of Photoshop plug-ins folder, or vice versa. Find complete instructions and information at Adobe's website: https://helpx.adobe.com/photoshop/kb/twainscanner-plugin.html.**

#### **Download the Photoshop plug-ins:**

Note: For Mac, the downloadable TWAIN plug-in is 32-bit only for Photoshop CS4 and CS5, and 64-bit for Photoshop CS6, CC, CC 2014, and CC 2015 with support for 32-bit.

# **Installation Instructions:**

- 1. Exit from Photoshop.
- 2. Install the Photoshop plug-in as following:

### **[Photoshop CS 4 plug-ins]**

Method 2 - Unzip the downloaded file, and then copy the //<language>/Goodies/Optional plug-Ins/Import-Export/TWAIN plug-in into the //Adobe Photoshop CS4/Plug-ins/Import-Export folder.

#### **[Photoshop CS 5 plug-ins]**

Unzip the downloaded file, and then copy the TWAIN.plugin to Applications\Adobe Photoshop CS5\Plug-ins\Import-Export. Run Photoshop CS5 in 32-bit mode as following steps:

(1) Open "Finder".

(2) Click "Applications".

(3) Right-click on "Adobe Photoshop CS5" and select "Get Info".

(4) Check "Open in 32-bit mode".

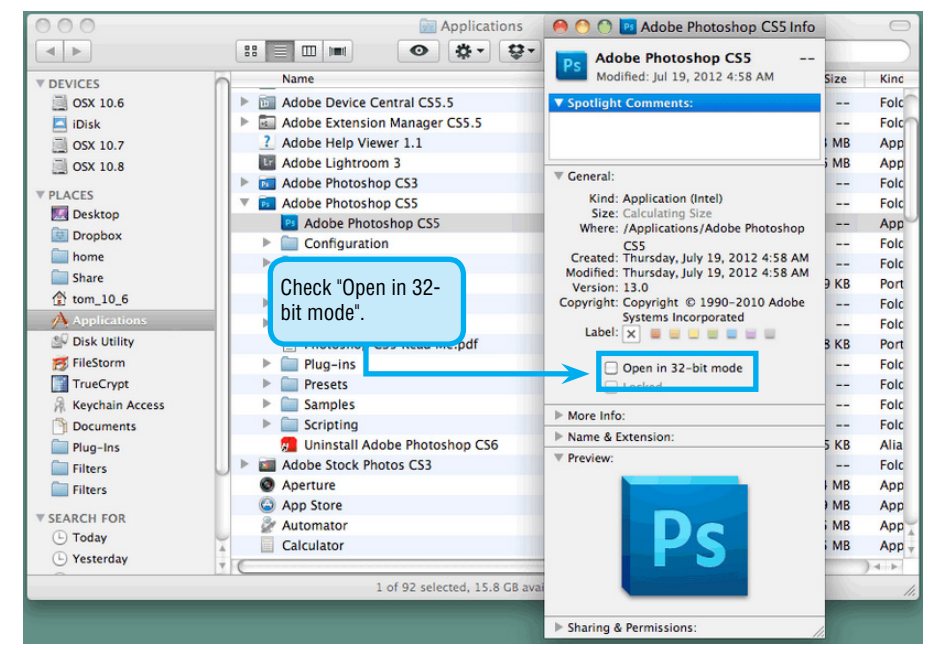

#### **[Photoshop CC / CC 2014 / CC 2015 plug-ins]**

Unzip the downloaded file, and then copy the TWAIN.plugin file to the Photoshop plug-ins folder: Applications\Adobe Photoshop [Photoshop\_version]\Plug-ins\ .

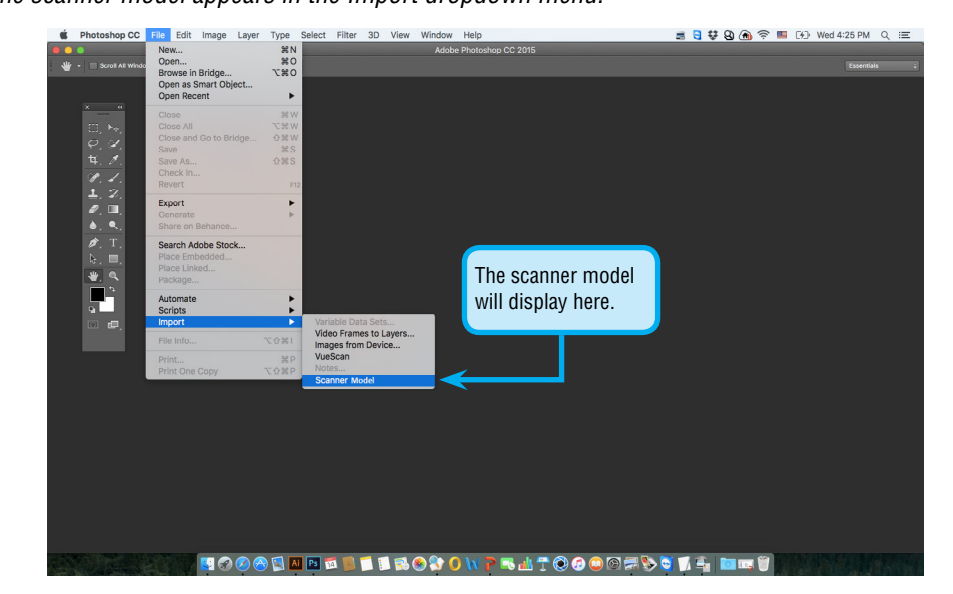